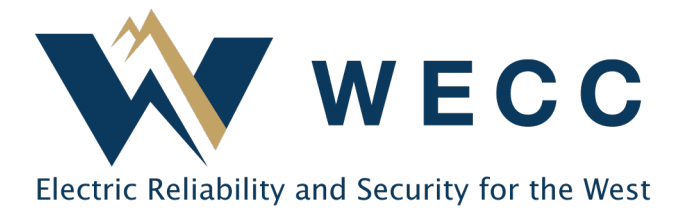

Complete the following steps to register for Qualified Reporting Entity (QRE) access to the WREGIS system. **The entire process below must be completed and your account approved before you are granted access into the system.**

- **1. Complete the Online Registration by following the WREGIS login link on [www.wregis.org.](http://www.wregis.org/)**  *WREGIS suggests using Firefox or Chrome web browsers for optimal functionality:*
	- 1.1. Click on "**WREGIS Login**" towards the center of the page.
	- 1.2. Click on "**Not a Member? Register Here**" under the "Login" menu. A pop-up box with instructions on how to proceed will appear.
	- 1.3. At the bottom of the pop-up box, select User Type "Reporting Entity", then click "I ACCEPT".
	- 1.4. Complete the New Account Application and click "Submit for Approval".
	- 1.5. Once the form is submitted, an email will be sent to the Account Manager stating that the first step of the registration process has been completed.
	- 1.6. Follow the steps in the email to complete the final step of the Online Registration.
- **2. Become familiar with the [WREGIS Operating Rules a](https://www.wecc.biz/Corporate/WREGIS%20Operating%20Rules.pdf)nd the [QRE Interface Control](https://www.wecc.org/_layouts/15/WopiFrame.aspx?sourcedoc=/Administrative/WREGIS%20QRE%20Interface%20Control%20Document.pdf&action=default&DefaultItemOpen=1)  [Document](https://www.wecc.org/_layouts/15/WopiFrame.aspx?sourcedoc=/Administrative/WREGIS%20QRE%20Interface%20Control%20Document.pdf&action=default&DefaultItemOpen=1) (ICD).**
- **3. Read the [WREGIS Terms of Use Agreement a](https://www.wecc.biz/Administrative/WREGIS%20Terms%20of%20Use.pdf)nd complete the agreement by executing pages 4 and 28.**
	- Page 4 must be dated and match the information provided on the Online Registration exactly.
	- Page 28 requires the Account Holder's printed name and signature.
- **4. Collect verification documents according to the type of QRE:**
	- Balancing Authority: FERC Form 714 for most recent year.
	- Non-Balancing Authority: A signed letter on the Account Holder's company letterhead outlining and attesting to the following:
		- o Procedures and/or equipment used to directly gather the primary data to be reported
		- o Any state oversight (public utility commission, energy office, etc.)
		- o Internal audit procedures that ensure data reliability
- o External audit procedures that ensure data reliability (directly or indirectly for WREGIS)
- o Any federal oversight (FERC, Sarbanes Oxley, SEC, etc.)
- o Manner in which entity will emulate FERC functional separation requirements
- o Excludes Station Service from data reported (for reference see the [WREGIS PA](https://www.wecc.org/Administrative/2012%2006%2025%20WREGIS%20Station%20Service%20Advice%20Letter.pdf) [Advice letter,](https://www.wecc.org/Administrative/2012%2006%2025%20WREGIS%20Station%20Service%20Advice%20Letter.pdf) and the [WREGIS Acknowledgement of Station Service](https://www.wecc.org/Administrative/WREGIS%20Acknowledgement%20of%20Station%20Service%20Form.pdf) form WREGIS Accounts must submit with each generator registration)
- **5. Email the completed registration packet, including pages 4 and 28 of the Terms of Use agreement and the QRE verification documents, to the WREGIS Administrator a[t](mailto:wregisadmin@wecc.org) [wregisadmin@wecc.org.](mailto:wregisadmin@wecc.org)**
- **6. Once registration materials are received and validated, an email notification of account approval will be sent to the designated account email.**
	- If materials are incomplete or additional information is required, the WREGIS Administrator will notify the designated contact.
	- A PDF copy of the approved/signed Terms of Use document is available upon request.

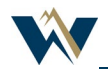